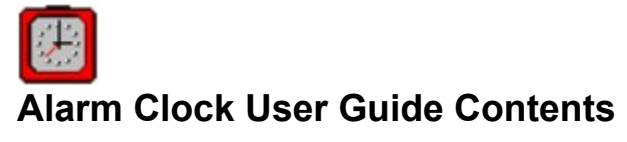

Alarm Clock Overview Alarm Clock Configuration Preferences Setting Alarms Testing Alarm Clock

## **Alarm Clock Overview**

The Alarm Clock announces the time and date in a clear human voice, and can play a digital audio (wave) file at an alarm time you set.

## **Alarm Clock Configuration Preferences**

The Clock menu offer several choices:

*Say Time*: Makes Alarm Clock immediately say the current time.

*Preferences*: The Options portion of the Preferences box lets you select how Alarm Clock tells you the time. The Alarm portion lets you set an audible reminder, using a .WAV file. The Color button lets you select the color in which Alarm Clock will display the time. Options include:

**Hour Format**: In 12 hour format, Alarm Clock will say, e.g.: "The time is six-twenty-one-PM". In 24 hour format, you will hear "The time is eighteen-twenty-one".

**Say Date**: If you enable this, Alarm Clock will follow the time by announcing, e.g., "Today is Thursday, January 12, 1995".

**Say Greeting**: Causes Alarm Clock to precede the time and date with a greeting such as "Good Morning".

**Only When Asked:** If selected, Alarm Clock will only say the time when you double-click on it or select Say Time from the Clock menu.

**On the Hour**: Makes Alarm Clock speak at the start of the hour.

**On the Half Hour**: Causes Alarm Clock to speak at the start of every hour as well as thirty minutes past the hour.

**On the Quarter Hour**: Causes Alarm Clock to speak at the start of every hour as well as every fifteen minutes after that.

*Color:* Lets you select the color in which Alarm Clock displays the time.

*Save Clock Preference on Exit*: If this is not selected, your Preferences changes apply only until you close the program.

*Exit*: Closes the program.

## **Setting Alarms**

To set Alarm Clock to play a wave file at a certain time:

- 1. Click on the On button in Alarm field of the Preferences box.
- 2. Type in, or Browse to, the wave file you want played.
- 3. Click on the Test button to hear your file, to make sure that when the time comes to play the file your system will be able to do so.
- 4. Specify the time you want the file played, by highlighting and typing into the Time fields.
- 5. Click on the OK button to accept the settings.

## **Testing Alarm Clock**

Double-click on the clock face at any time, or select Say Time from the Clock menu, to make Alarm Clock announce the time.